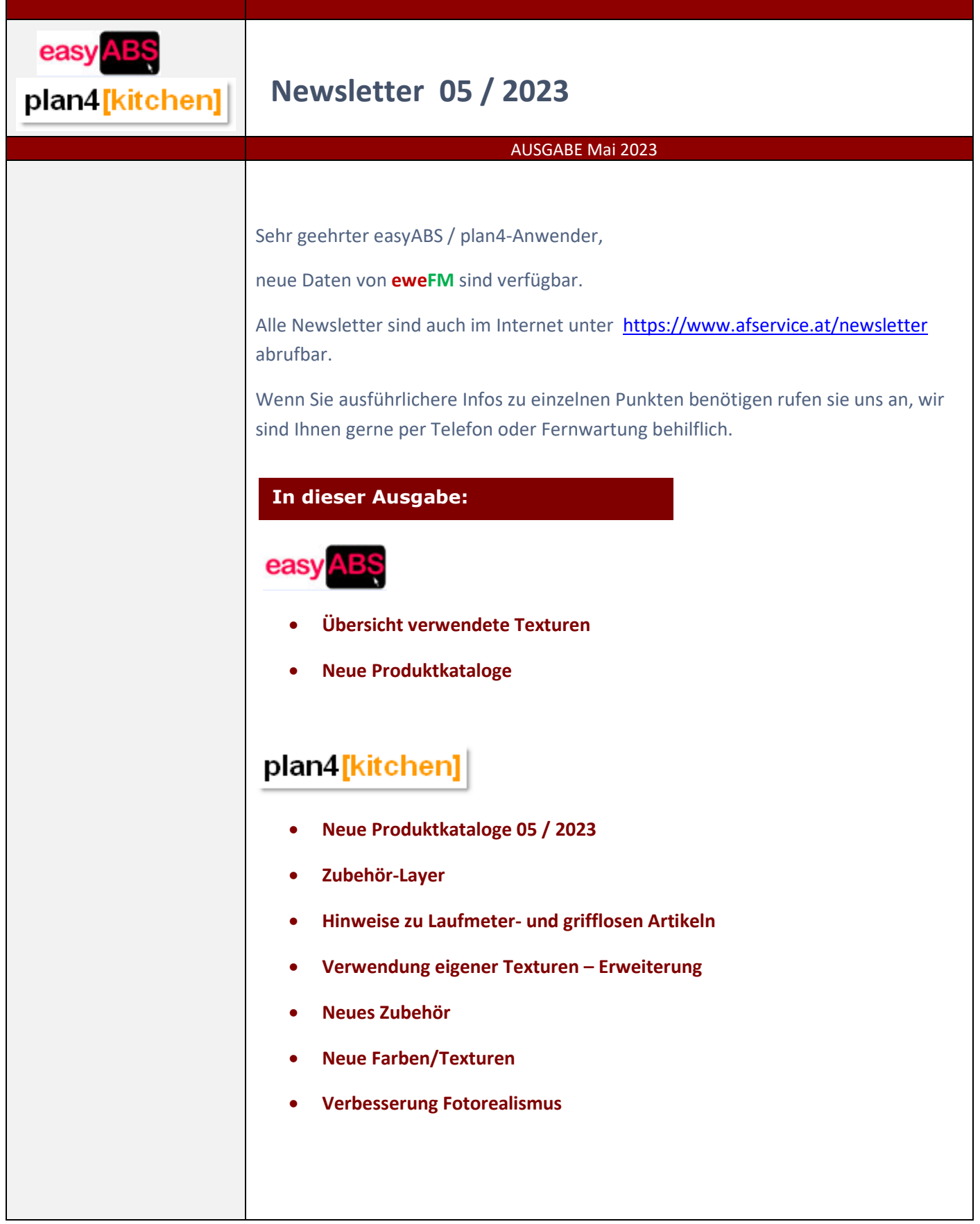

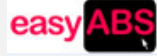

## **Software-Update**

## **Erinnerung: Texturen/Farben**

Sowohl im Auftragskopf als auch in den Positionen werden die Texturen nun als Bild angezeigt. Neben der Anzeige ist auch eine Auswahl mit Anzeige der möglichen Texturen möglich. Ein neuer Report steht zur Verfügung. Er listet sämtliche im Auftrag verwendete Texturen und bietet somit eine komfortable Kontrollmöglichkeit.

Hinweis: Die Möglichkeit der Textur-Darstellung ist nur in EWE/FM-Katalogen möglich.

## Auftragskopf

Sobald sich der Cursor in einem Feld der Auftragskopf-Eigenschaften befindet wird rechts die Textur angezeigt:

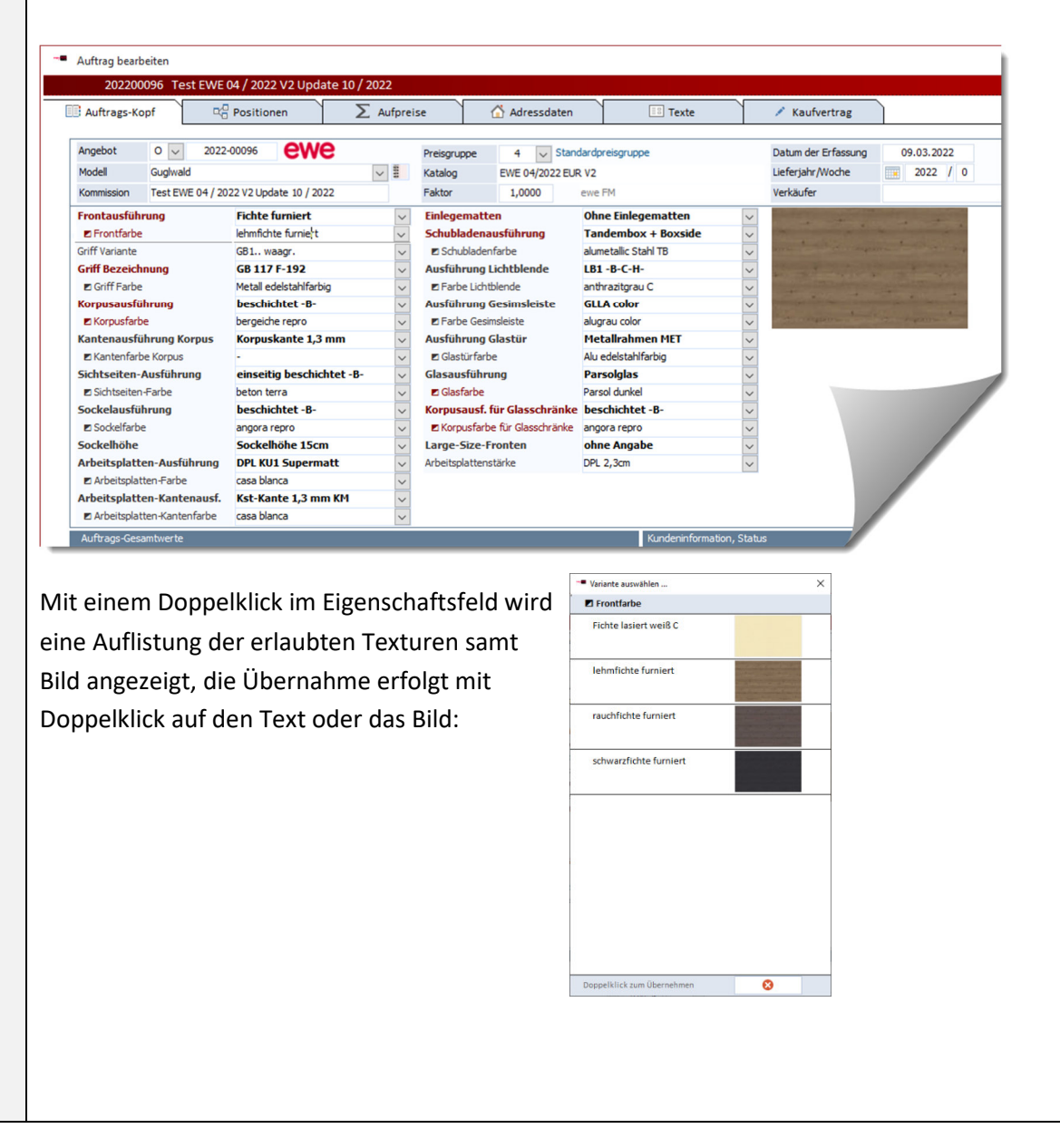

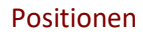

Aus Platzgründen kann hier nicht automatisch die Textur angezeigt werden. Mittels Doppelklick gelangt man – wie im Auftragskopf – zur visuellen Texturauswahl.

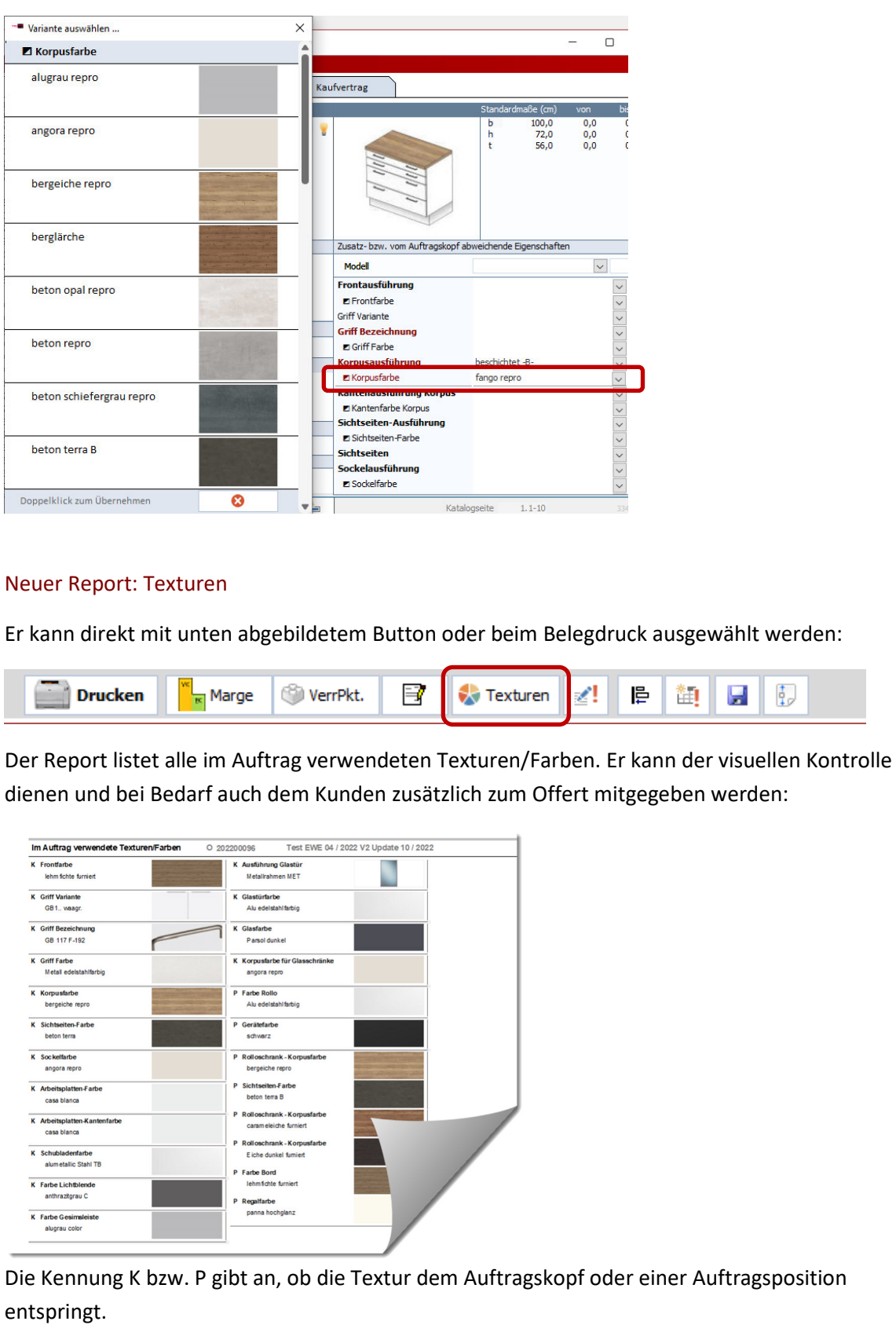

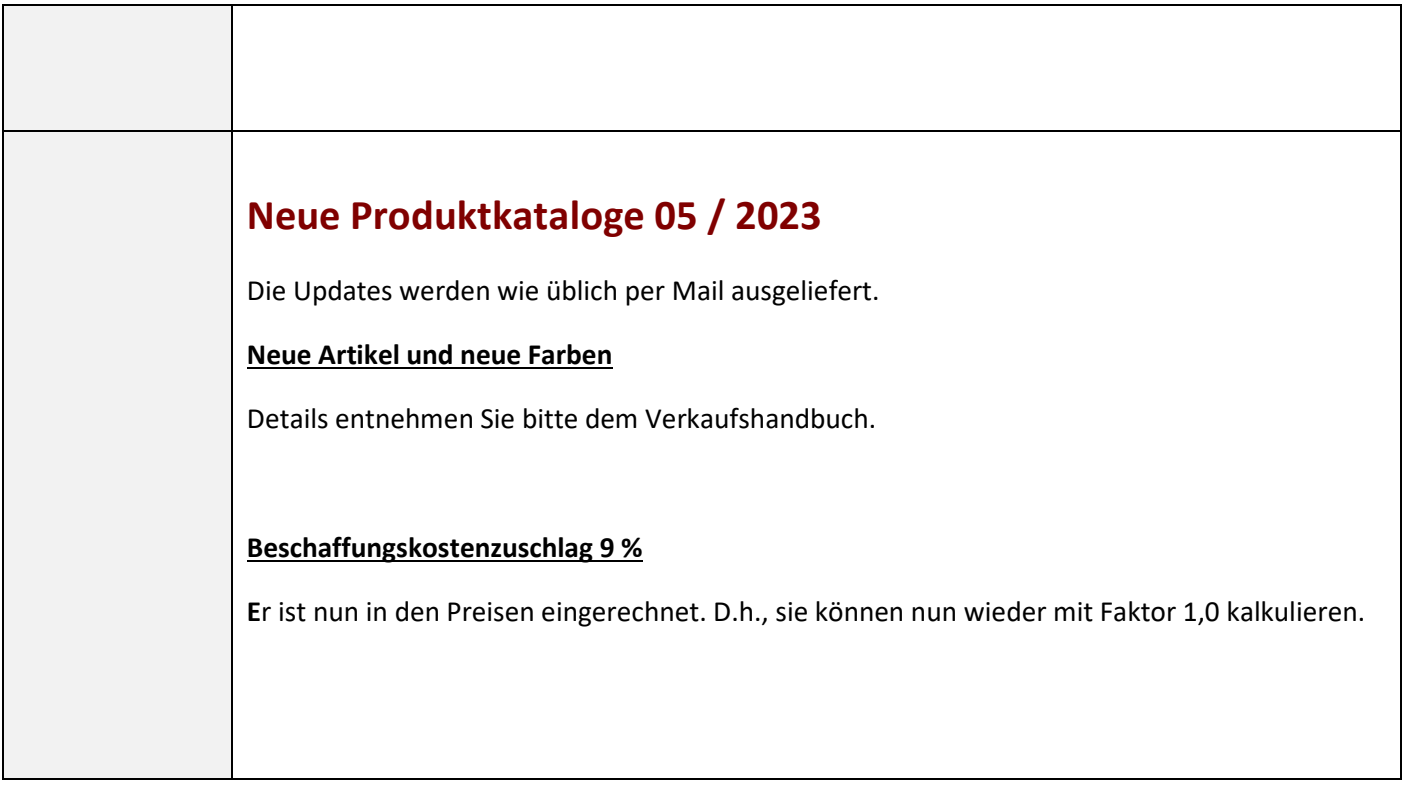

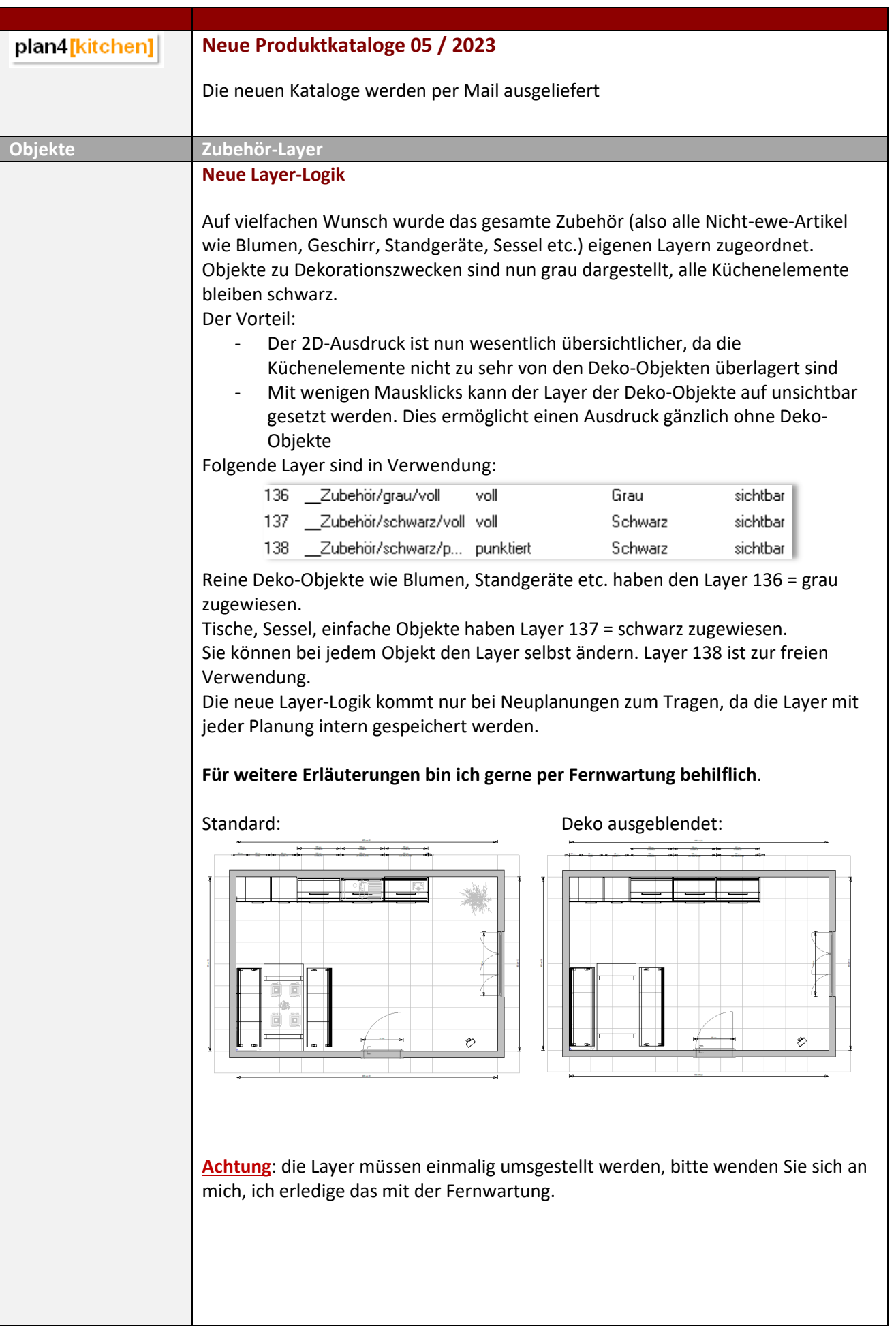

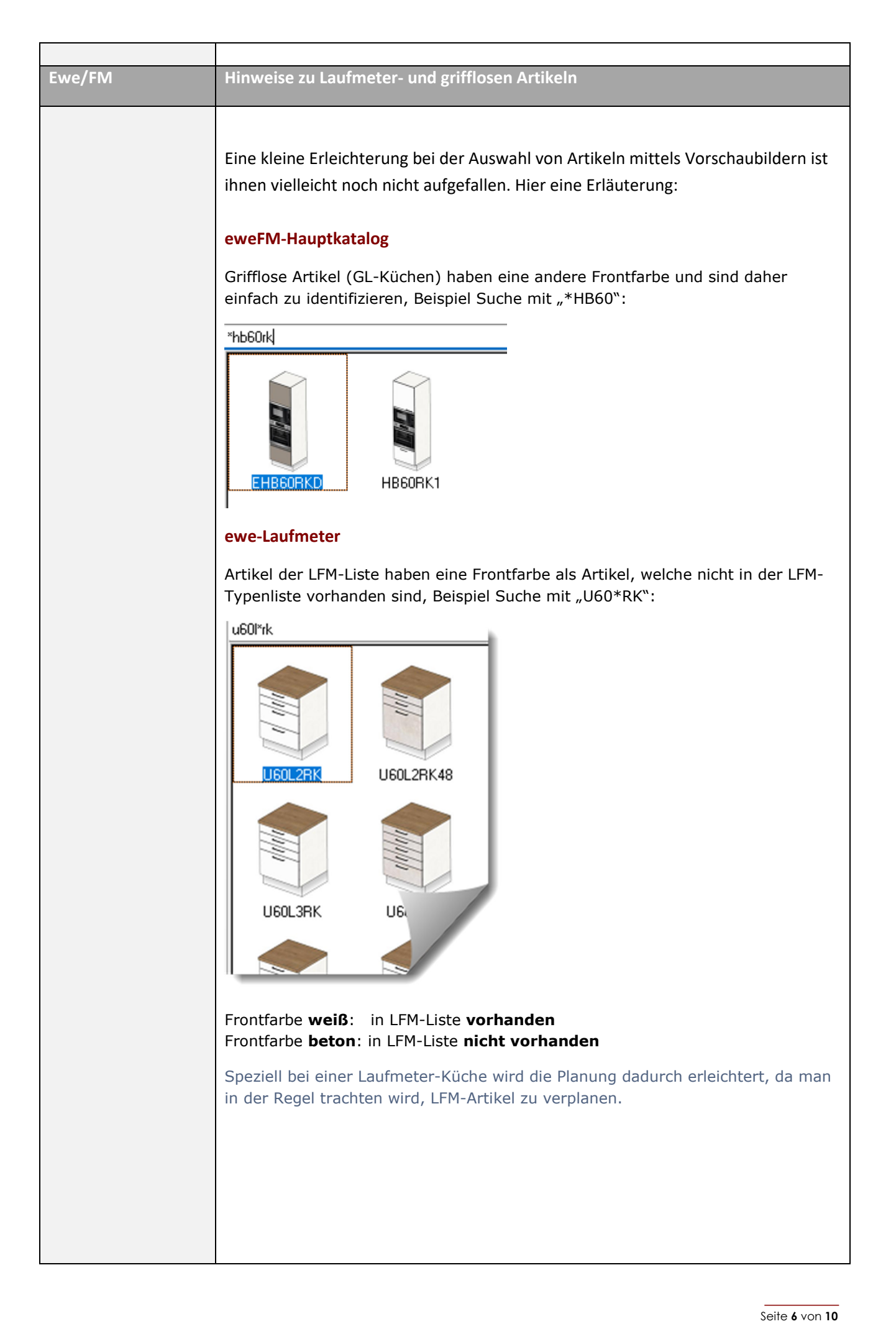

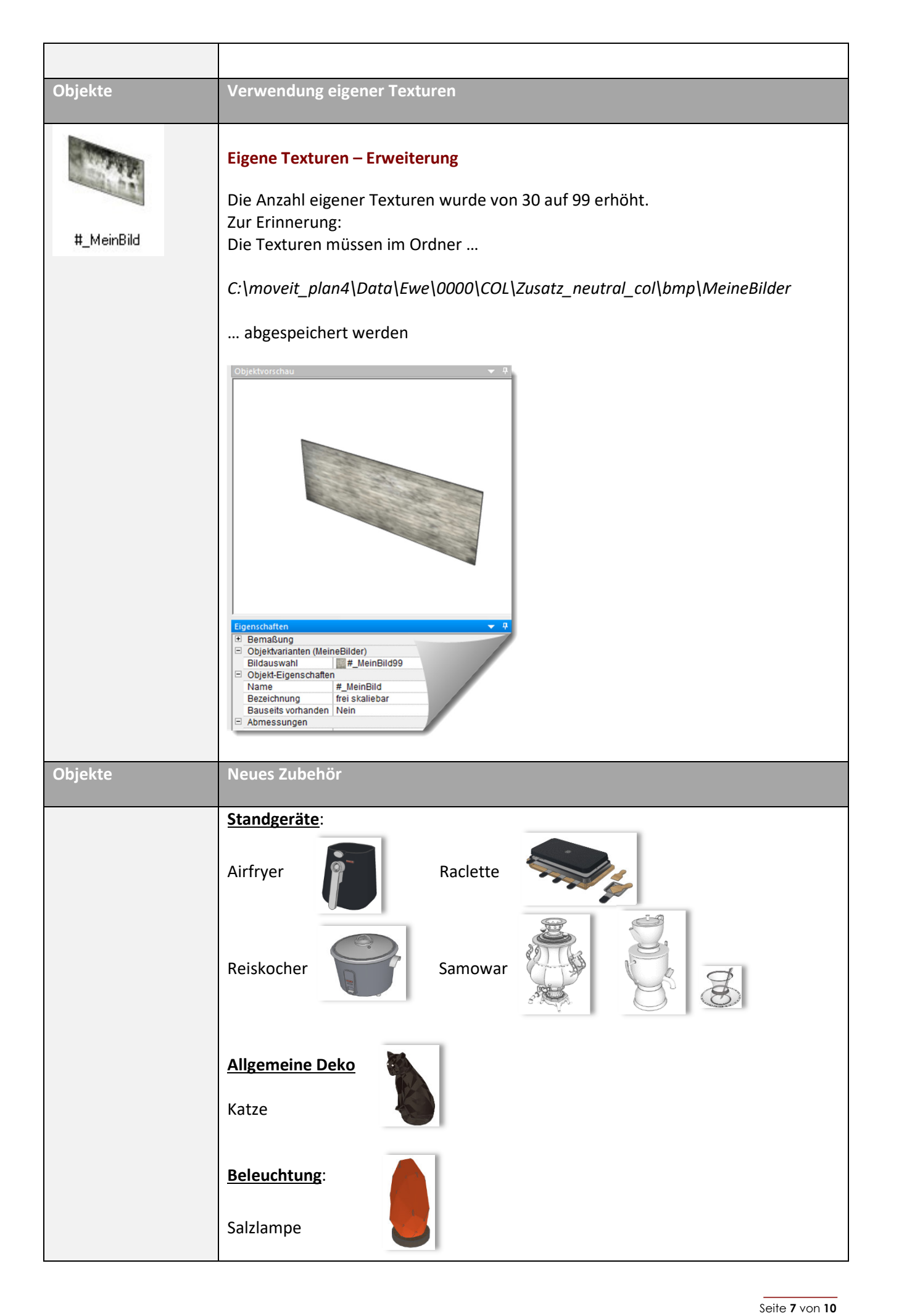

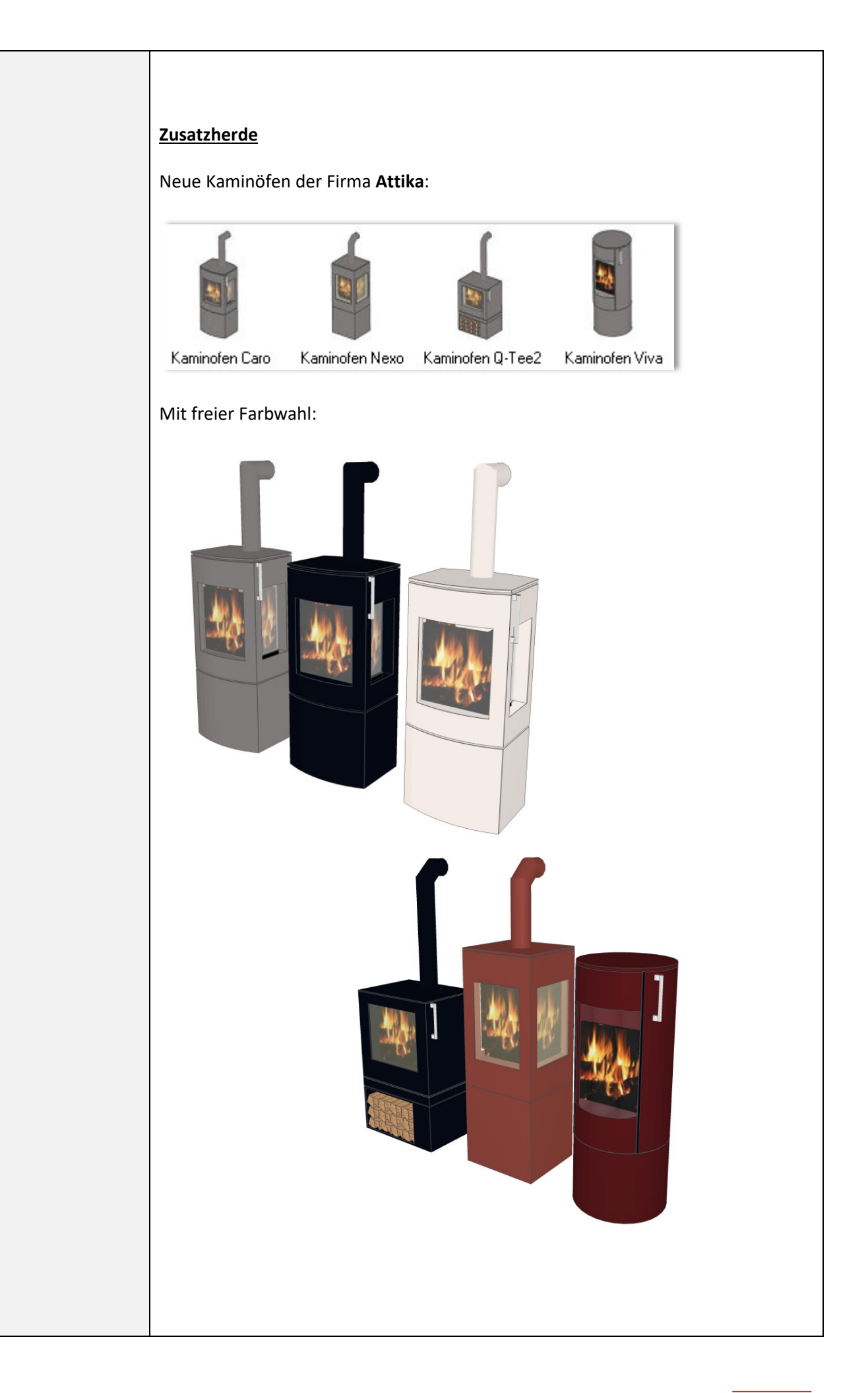

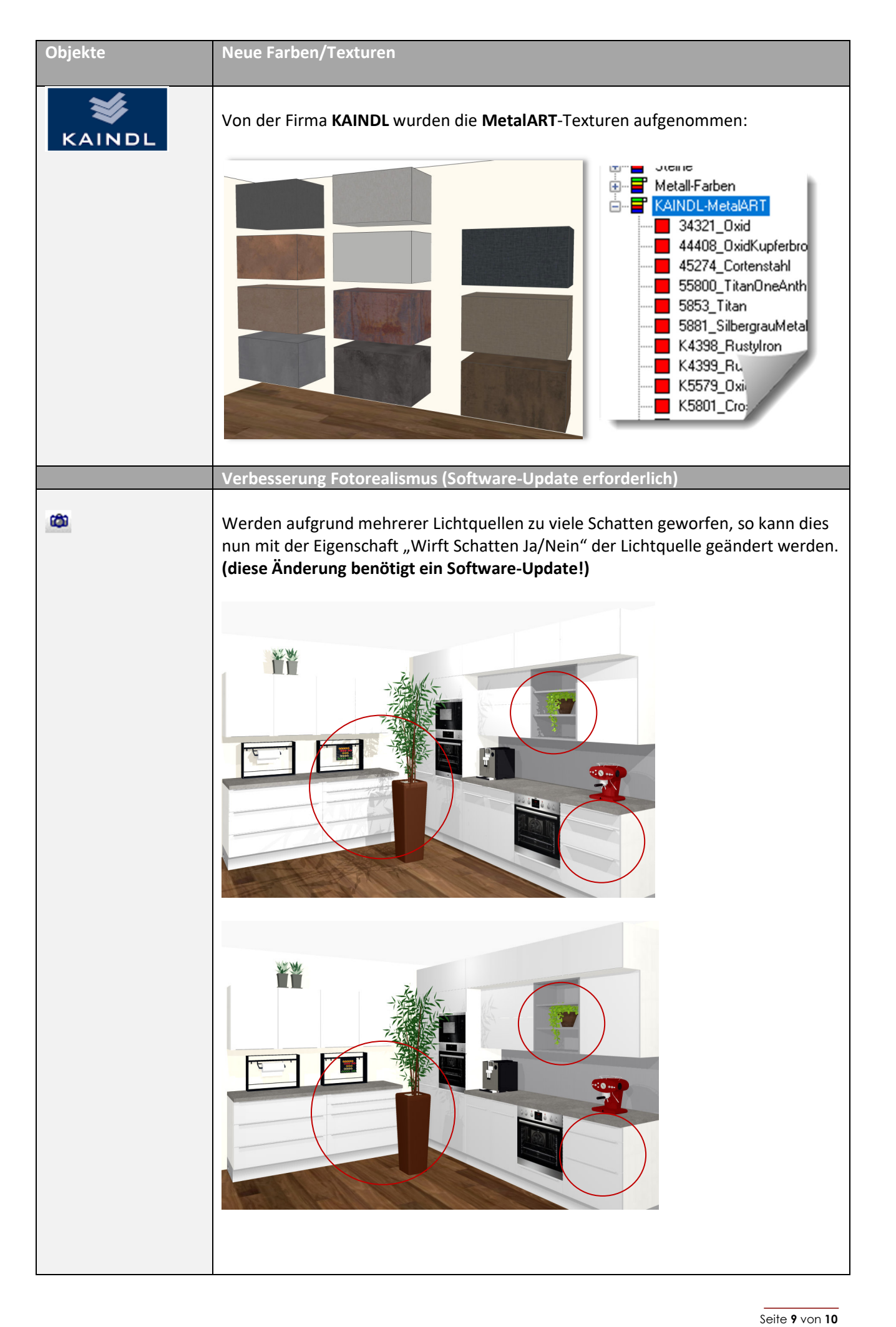

## **Tipp Fotorealismus**

 $\frac{1}{2}$   $\frac{1}{2}$  Um Borde (egal ob Oberschränke in einer Küche oder Regale in einem anderen Wohnbereich) mit einer Oberbau- oder Unterbau-Beleuchtung zu versehen verwenden sie mehrere Lichtquellen, welche über oder unter den Borden platziert werden. Gruppieren sie z.B. 3 Lichtqellen, dadurch können sie diese Gruppe durch Kopieren bei anderen Borden einfach wiederverwenden oder sogar unter "Meine Objekte" abspeichern:

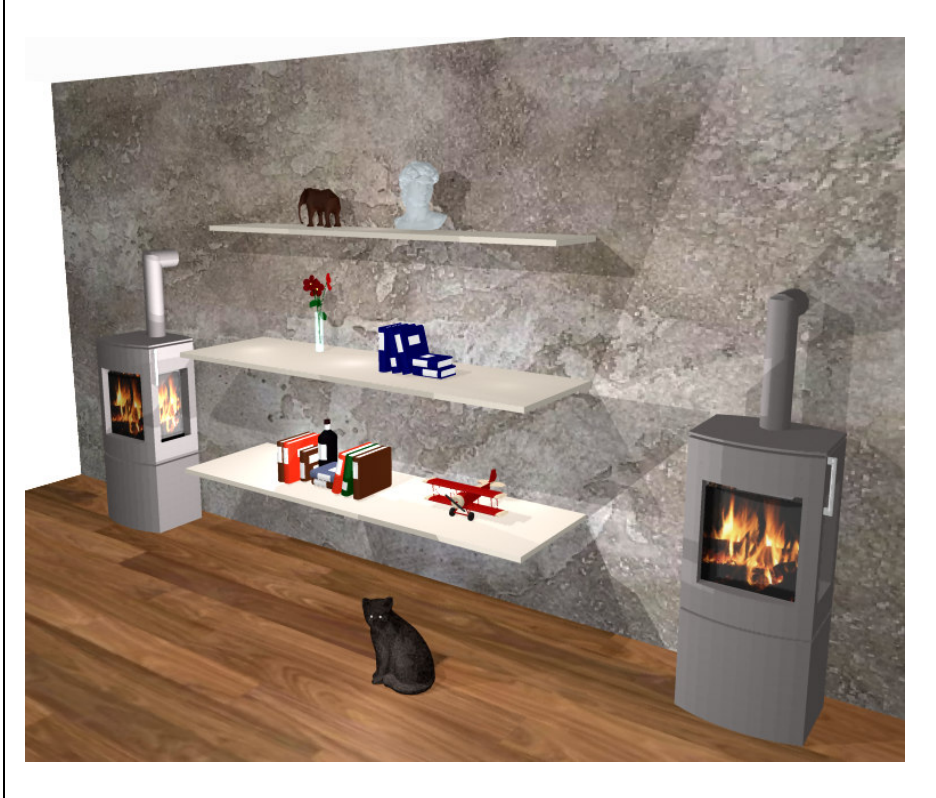

**Das Update steht in einigen Tagen zur Verfügung**, sie erhalten eine entsprechende Info von mir. Gerne geben ich Ihnen weitere Tipps per Fernwartung!

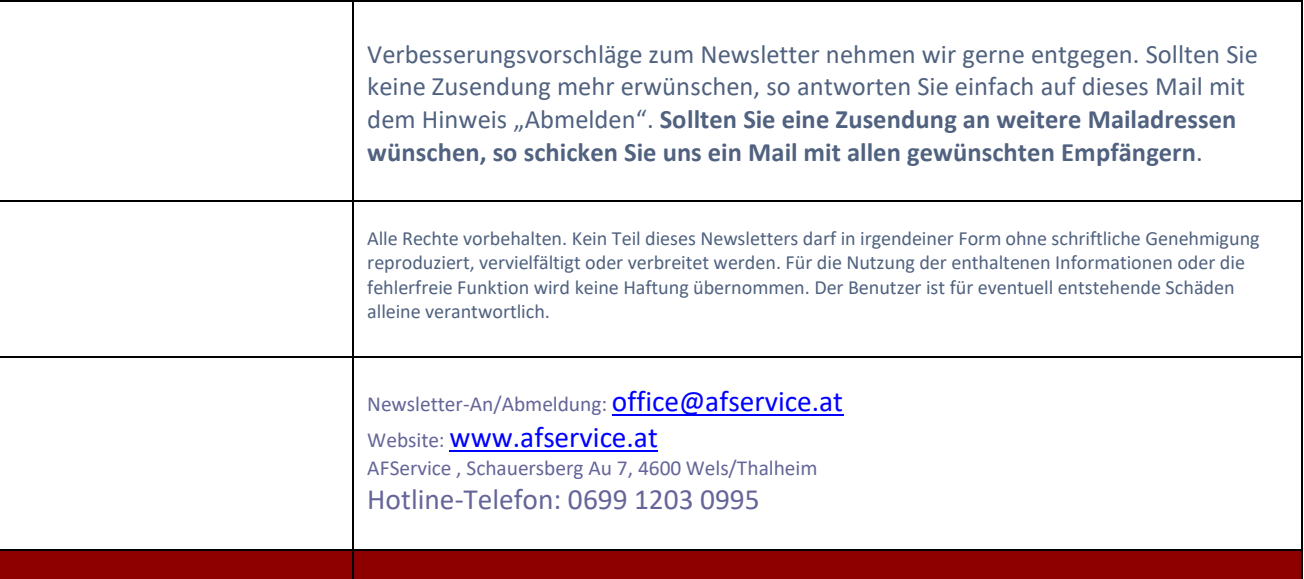